OLOGIAS DE LAINFORMACIO COMMUNICACION Horacio A. Barbalace

# **05 MS WORD Encabezado y pie de página. Salto de página / CURRICULUM**

1- **COMO ARMAR UN CURRICULUM IDEAL** (Nota publicada en el Diario Clarín, el 26/03/2000)

Uno de los pasos necesarios a la hora de salir a buscar trabajo es armar un buen currículum. De la excelencia de ese texto de presentación dependerá, muchas veces, la posibilidad de concretar una primera entrevista. Ante todo, es conveniente que los datos estén concentrados en una sola carilla. Hay que tener en cuenta que el empleador recibirá muchas cartas como ésta. La prolijidad es la segunda arma fundamental; entre otras cosas, porque muestra uña personalidad ordenada y responsable, aptitudes que se valoran en cualquier trabajo:

El siguiente paso es ordenar los datos de manera sencilla para no confundir al encargadote leer el currículum. Los procesadores de texto para computadoras traen modelos bastante completos, que ayudan a confeccionar un currículum bien ordenado. Hay un modelo para cada estilo y necesidad: moderno, clásico, informal, elegante. En el currículum debe figurar una descripción de los estudios cursados y los adicionales de postgrado. También es indispensable no tener errores de ortografía.

Una de las equivocaciones más frecuentes es escribir en primera persona y con adjetivos superlativos. Para evitarlo, es útil dividir el currículum en varios puntos (ver recuadro). Por ejemplo: A) Datos personales: nombre, DNI, CUIL, fecha de nacimiento, estado civil, domicilio, teléfono y correo electrónico. B) Títulos, C) Estudios cursa-

dos, D) Becas, E) Cursos actuales y F) Antecedentes laborales, desde el presente hasta el pasado, y referencias.

**Valor agregado:** Otros de los requisitos que se tienen hoy muy en cuenta son los idiomas; y el nivel oral y escrito que se tiene en éstos. También importan los programas de PC que se manejan y todos los cursos que se hayan hecho en el tema.

En el caso de que la presentación a la empresa se deba a partir de un aviso, es importante no olvidar mencionar el puesto ofrecido y la remuneración pretendida. Y acompañar el currículum con una carta manuscrita explicando por qué el

#### **LOS CINCO CONSEJOS CLAVE:**

**1- EXTENSION.** Es aconsejable que el currículum tenga una carilla, sea prolijo y sin faltas de ortografía.

**2- ORDEN:** Los datos deben escribirse de manera sencilla para no confundir a quien debe leer el currículum

**3- VERACIDAD:** No debe contener datos falsos. Un empleador no confiará en alguien que empieza mintiendo.

**4- ESTILO**: No escribir en primera persona ni con adjetivos superlativos. La exageración refleja inseguridad.

**5- MODELO:** Es importante elegir un modelo de currículum y respetarlo. Hay varios estilos: Se propone el americano, Sintético y muy aceptado en estos días. También, aunque el aviso no lo pida. Es conveniente agregar una foto que muestre buena presencia laboral.

postulante considera que está en condiciones de acceder al puesto.

Para los estudiantes que cursan materias, conviene destacar en el informe si su carrera requiere un horario especial o los cursos actuales que se realizan fuera del horario laboral. Y aclarar en qué establecimientos se están cursando. También hay que tener en cuenta que, aun cuando se aspire a un puesto con perfil técnico (electricista, mecánico, maestro mayor de obras), la confección del currículum tiene igual importancia.

La cultura, la capacidad y hasta la percepción social también están latentes en el papel que se presenta. Lo aconsejable es no esforzarse por ser original y seguir estas recomendaciones, excepto en los pedidos laborales que así lo requieran: por ejemplo, un diseñador gráfico o un comunicador social.

Otra excepción tiene que ver con la longitud del currículum. En general, se prefiere el estilo americano que es sintético. El estilo extenso del europeo, a veces es necesario cuando el trabajo requiere detalles precisos de la experiencia previa.

También es importante acompañar el currículum con una foto, que muestre buena presencia laboral. Sirve para detectar más rápido sí la persona cumple con el perfil buscado y permite recordarla más fácilmente una vez hecha la primera entrevista. A elección queda adjuntar copias de los certificados de estudios. Sin embargo, algunos expertos no lo recomiendan por considerarlo como un acto que denota inseguridad. Aconsejan reservar los originales para presentarlos en la primera entrevista.

LOFACIO

## **2-DISEÑO DEL CURRÍCULUM:**

- *1. ABRA EL MICROSOFT WORD. CONFIGURE LA PAGINA: abra la ventana: configurar página (ARCHIVO*Î*CONFIGURAR PAGINA*Î*TAMAÑO PAPEL); Elija: Tamaño de papel: A4 (ancho: 21 cm; alto: 29,7 cm); orientación vertical; Márgenes: superior: 2 cm, inferior: 2 cm, izquierdo: 3 cm, derecho: 2,5 cm; Diseño: alineación vertical: superior, ENCABEZADOS Y PIE DE PAGINA: seleccionar: primera página diferente. Luego Haga click (I) en Aceptar.*
- *2. En la primera hoja ingrese con fuente Times New Roman de 20 puntos, negrita, cursiva, subrayado y en mayúsculas su Apellido y nombres, y mas abajo, "CURRICULUM VITAE". Centre horizontalmente ambos textos.*
- **3.** *Introduzca un borde de página sobre el margen izquierdo (FORMATO→BORDES Y SOMBREADOS→ BORDE DE PAGINA) y elija un borde adecuado.*
- **4.** *VISUALICE TODA LA HOJA: (VER→ZOOM→TODA LA PAGINA) y verifique que los textos y la imagen queden visualmente bien compuestos.*

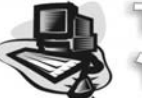

CNOLOGIAS DE LAINFORMACIO COMUNICACION Horacio A. Barbalace

- *5. INSERTE UN SALTO DE PÁGINA: Coloque el cursor al final de la página, y luego seleccione: INSERTAR*Î*SALTO*Î*SALTO DE PAGINA*Î*aceptar*
- **6.** *INTRODUZCA UN ENCABEZADO Y PIE DE PAGINA: (VER→ENCABEZADO Y PIE DE PAGINA). Se abre la siguiente barra, y se habilita el encabezado.*
- Encabezado y pie de página *7. Introduzca centrado con fuente Times New*  Insertar Autotexto ▼ *Roman de 12 puntos, negrita, cursiva, subrayado, centrado y en mayúsculas: APELLIDO Y NOMBRES – CURRICULUM VITAE*
- 8. *Vaya al pie de página: presione el botón <u>cambiar entre encabezado y</u> pie a a Presione: Insertar Autotexto v <sub>V</sub>* seleccione: página x de y. Céntrelo horizontalmente. Luego presione el botón <sup>Cerrar</sup>.

#### *9. En esta segunda hoja, introduzca:*

- *1. Título (centrado con fuente Times New Roman de 16 puntos, negrita, cursiva, subrayado, centrado y en mayúsculas): DATOS PERSONALES:*
- *2. Ingrese los subtítulos: (con fuente Times New Roman de 12 puntos, negrita, cursiva, subrayado, centrado, en minúsculas y separados cada 3 renglones): APELLIDO, NOMBRES, FECHA DE NACIMIENTO, LUGAR DE NACIMIENTO, ESTADO CIVIL, Nº DE DOCUMENTO, Nº DE CUIL, DIRECCION, LOCALIDAD, PARTIDO Y PROVINCIA, TELEFONO Y DIRECCION DE CORREO ELECTRONICO.*
- *3. Complete con sus datos cada item intercalando con los subtitulos, (con fuente Times New Roman de 12 puntos, normal, cursiva, centrado, en minúsculas).*
- *4. INSERTE UN NUEVO SALTO DE PÁGINA: (INSERTAR*Î*SALTO*Î*SALTO DE PAGINA*Î*aceptar)*

## *10. En esta tercer hoja introduzca:*

- *1. Título (centrado con fuente Times New Roman de 16 puntos, negrita, cursiva, subrayado, centrado y en mayúsculas): ESTUDIOS CURSADOS:*
- *2. Ingrese los subtítulos: (con fuente Times New Roman de 12 puntos, negrita, cursiva, subrayado, centrado, en minúsculas y separados cada 3 renglones): ESTUDIOS PRIMARIOS, ESTUDIOS SECUNDARIOS, ESTUDIOS TERCIARIOS, CURSOS Y TALLERES.*
- *3. Complete con sus datos cada item intercalando con los subtitulos, (con fuente Times New Roman de 12 puntos, normal, cursiva, centrado, en minúsculas), el nombre del establecimiento educativo, el título y el promedio del título.*
- *4. INSERTE UN NUEVO SALTO DE PÁGINA: (INSERTAR*Î*SALTO*Î*SALTO DE PAGINA*Î*aceptar)*

## *11. En esta cuarta hoja introduzca:*

- *1. Título: (centrado con fuente Times New Roman de 16 puntos, negrita, cursiva, subrayado, centrado y en mayúsculas): ESTUDIOS QUE CURSA ACTUALMENTE:*
- *2. Ingrese los subtítulos: (con fuente Times New Roman de 12 puntos, negrita, cursiva, subrayado, centrado, en minúsculas y separados cada 3 renglones): ingrese el título de la carrera o curso.*
- *3. Complete en cada ítem (con fuente Times New Roman de 12 puntos, normal, cursiva, centrado, en minúsculas): el nombre del establecimiento educativo y días y horario que cursa.*
- *4. INSERTE UN NUEVO SALTO DE PÁGINA: (INSERTAR*Î*SALTO*Î*SALTO DE PAGINA*Î*aceptar)*

## *12. En esta quinta hoja introduzca:*

- *1. Título: (centrado con fuente Times New Roman de 16 puntos, negrita, cursiva, subrayado, centrado y en mayúsculas): OTROS ESTUDIOS / HABILIDADES:*
- *2. Ingrese como subtítulos: (con fuente Times New Roman de 12 puntos, negrita, cursiva, subrayado, centrado, en minúsculas y separados cada 3 renglones): Si sabe algún idioma, si sabe manejar, si practica algún deporte….*
- *3. Complete en cada ítem (con fuente Times New Roman de 12 puntos, normal, cursiva, centrado, en minúsculas): idioma, donde lo estudio o lo sabe por tradición familiar, tipo de registro (común, profesional).*
- *4. INSERTE UN NUEVO SALTO DE PÁGINA: (INSERTAR*Î*SALTO*Î*SALTO DE PAGINA*Î*aceptar)*

## *13. En esta sexta hoja introduzca:*

- *1. Título: (centrado con fuente Times New Roman de 16 puntos, negrita, cursiva, subrayado, centrado y en mayúsculas): EXPÈRIENCIA LABORAL:*
- *2. Ingrese como subtítulos: (con fuente Times New Roman de 12 puntos, negrita, cursiva, subrayado, centrado, en minúsculas y separados cada 3 renglones): cada uno de los trabajos/tareas desarrolladas*
- *3. Complete en cada ítem (con fuente Times New Roman de 12 puntos, normal, cursiva, centrado, en minúsculas): detallando en primer lugar período de trabajo (ej: mayo 2000 a junio 2003), Nombre de la empresa, motivo de cese, y referencias (una persona y un telefono). Debe completarlo, comenzando del ultimo trabajo hasta el primero (en orden cronologico descendente).a habilidad, etc.*
- *14. Guarde el archivo con el nombre CURRICULUM VITAE DE (APELLIDO Y NOMBRES)*
- *15. Luego, cierre el documento y el Word.*